$\overline{\mathscr{C}}$ 

 $\ddot{\mathbf{s}}$ 

Marge<br>l'Anse

 $\ddot{\mathbf{s}}$ 

Prêt ét<br>l'Anse

6

# Lock and unlock your card - Personal Services  $\Box$

Become autonomus in the management of your debit card.  $\begin{array}{ccc} \vdots & \vdots & \vdots \end{array}$  Does not require any contact.

## **Benefits**

- 
- 2. Lock or unlock your card in a few simple steps.

## **Steps**

1

Log in to AccèsD or the Desjardins mobile services app, then select an everyday account.

#### **Q** Mobile **口** Internet  $\overline{G}$  $\bigcirc$  Desjardins  $-$  Accounts  $\overrightarrow{S}$  Transfers Ŝ→ Bill payments  $\div$ Everyday transaction account .<br>PCA Search transactions Total Accounts (CAD):  $\Box$  Messages  $\boxed{\text{Modify}}$ Statements and<br>documents Favourites — Cards, loans and credit  $\frac{1}{2}$  $\frac{1}{2}$ **۞** Profile and preferences a a **4** Upcoming dates **DESJARDINS FLEXI VISA**  $\vdots$ Épargne - REER<br>l'Anse de La Pocatière **自** Appointments **AccordD - Plan C<br>ACCORD D CAISSE COMPUTERE ALCORD** ۰.  $\vdots$  $\mathsf{s}$ **\$**<br>CASH BACK WORLD<br>ELITE MASTERCARD  $\blacksquare$  $\overline{O}$  Security -TS3<br>Promotional rate Total Cards, Ioans and credit (CAD):  $\overline{\mathcal{L}}$  Credit score Fonds d'urgence<br>l'Anse de La Pocatiè ᢛ Home Quick access **B** Savings goals  $\odot$  $\sigma$  $\mathbb{G}$ 6

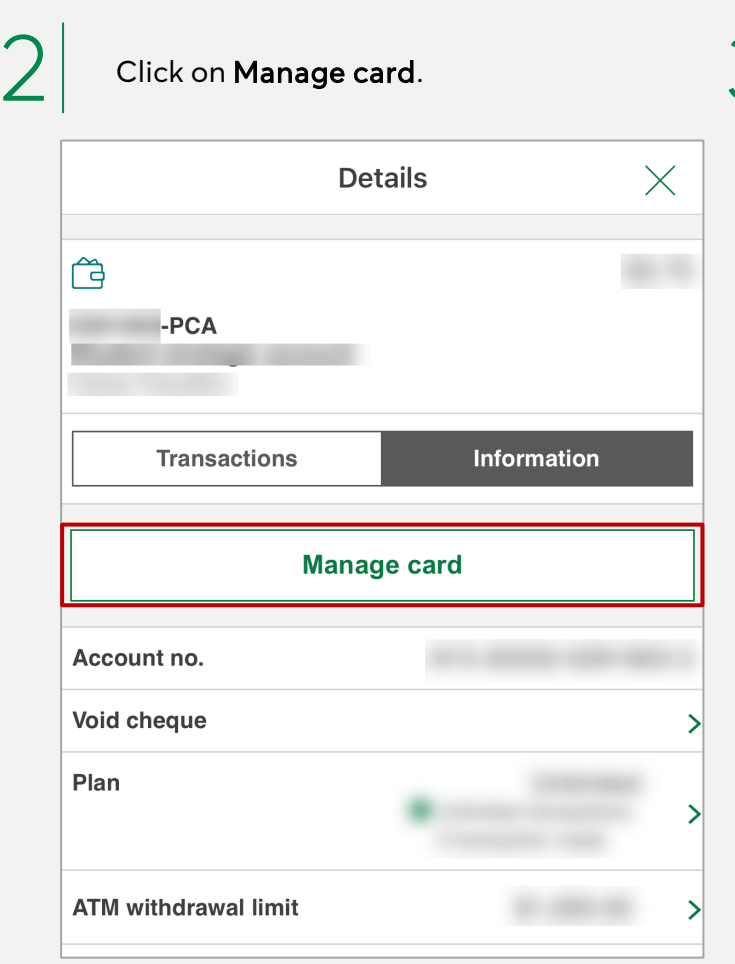

 $\mid \mathbf{3} \mid$  Click the button to lock your debit card.

\$+

经

 $\boxtimes$ 

ອີ

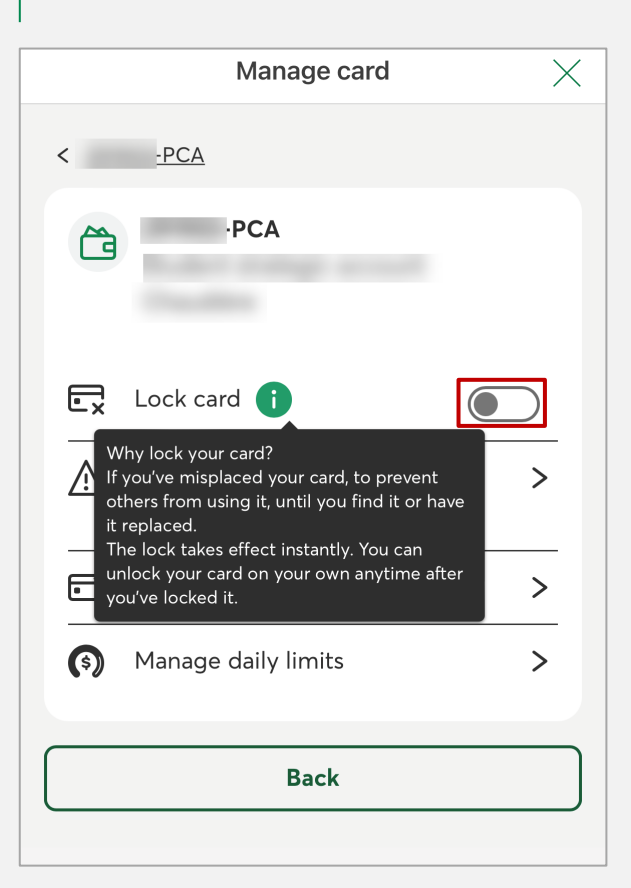

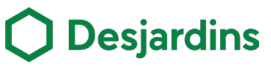

# Lock and unlock your card - Personal Services  $\Box$

### **Steps**

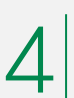

- Read the Terms of use and click on Accept.
- The message Card locked will be displayed.

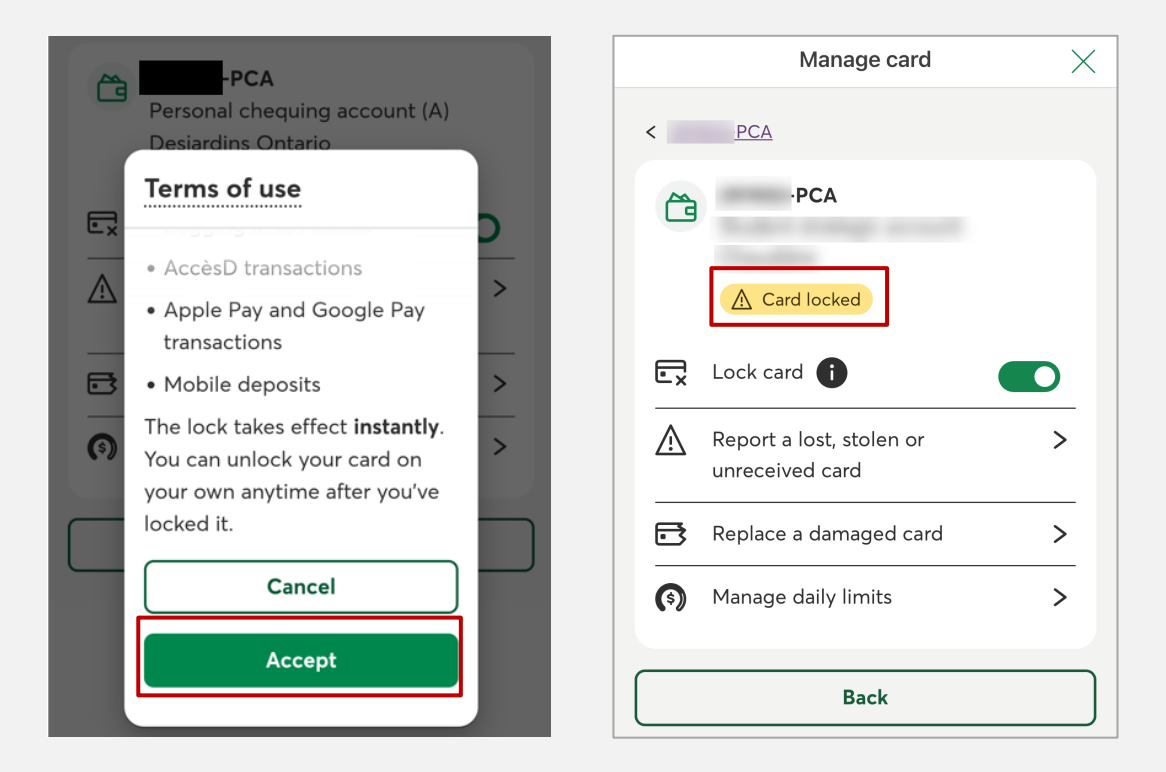

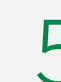

Click the button to unlock your debit card.

• The message Card unlocked will be displayed.

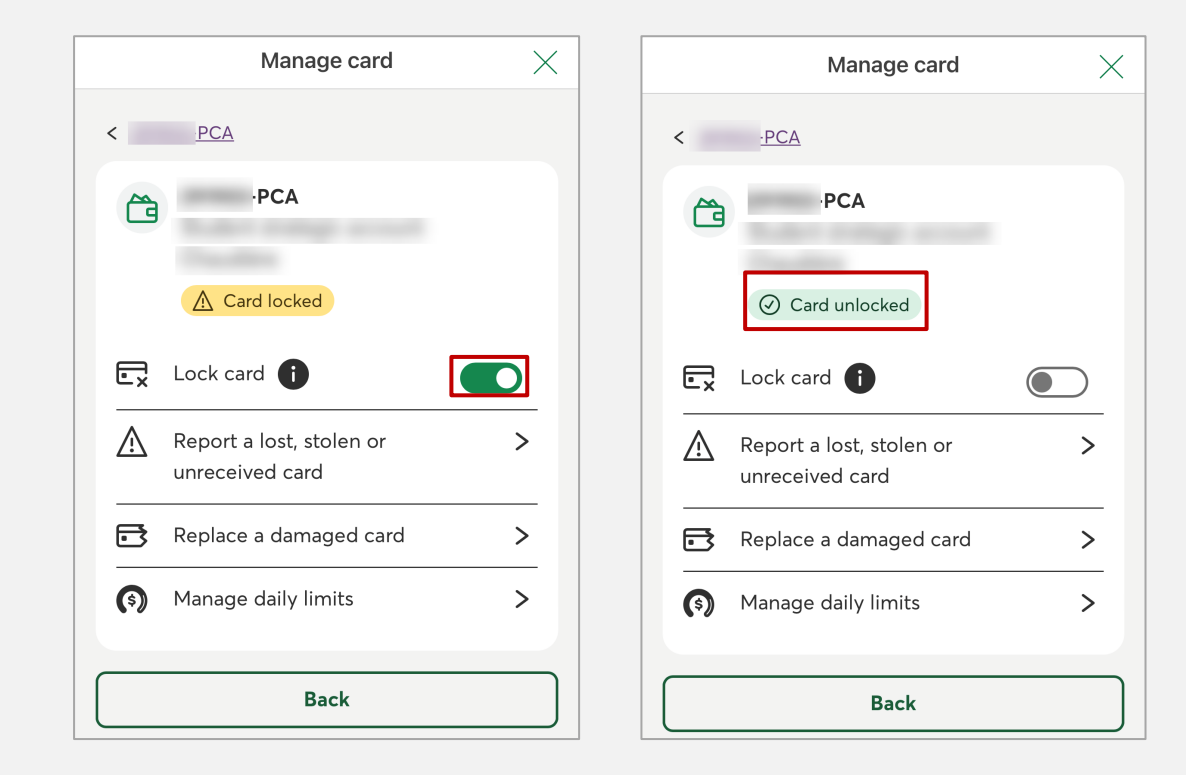